**Workshop NRM AG** Kirchgemeinden und Bürgergemeinden **Budget HRM2 / Rechnung HRM2** 

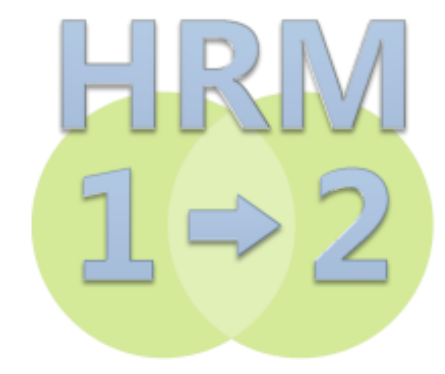

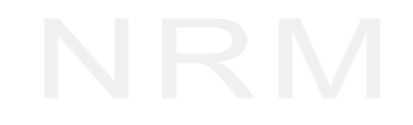

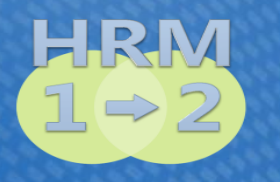

# Übersicht Workshop HRM2

- **E** Vorstellung IT-Anbieter NRM AG
- **E** Meilensteine NRM-Fibu von der Urversion zur Cloud-Lösung
- HRM2 versus HRM1
	- User Interface Benutzerschnittstelle
	- Umstellung Kirchgemeinden/Bürgergemeinden
- **Präsentation Erfahrungen Piloten**

Röm.-kath. Kirchgemeinde Aedermannsdorf – Mirjam Eggenschwiler

- Bürgergemeinde Balsthal Helene Eggenschwiler
- Präsentation NRM-Fibu HRM2

vom Investitionskonto zur Anlagebuchhaltung – Géo Voumard

- **Exammenfassung Workshop**
- Fragen

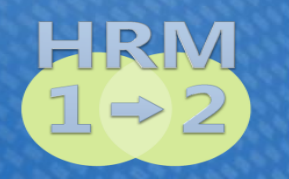

# **NRM-Fibu HRM2Vorstellung NRM AG**

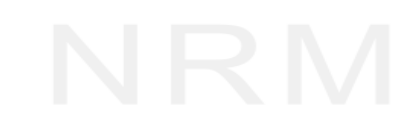

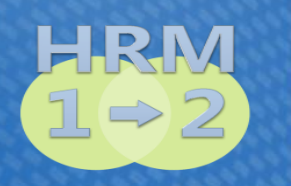

#### Dienstleistungen NRM AG Software-Entwicklung für öffentliche Körperschaften

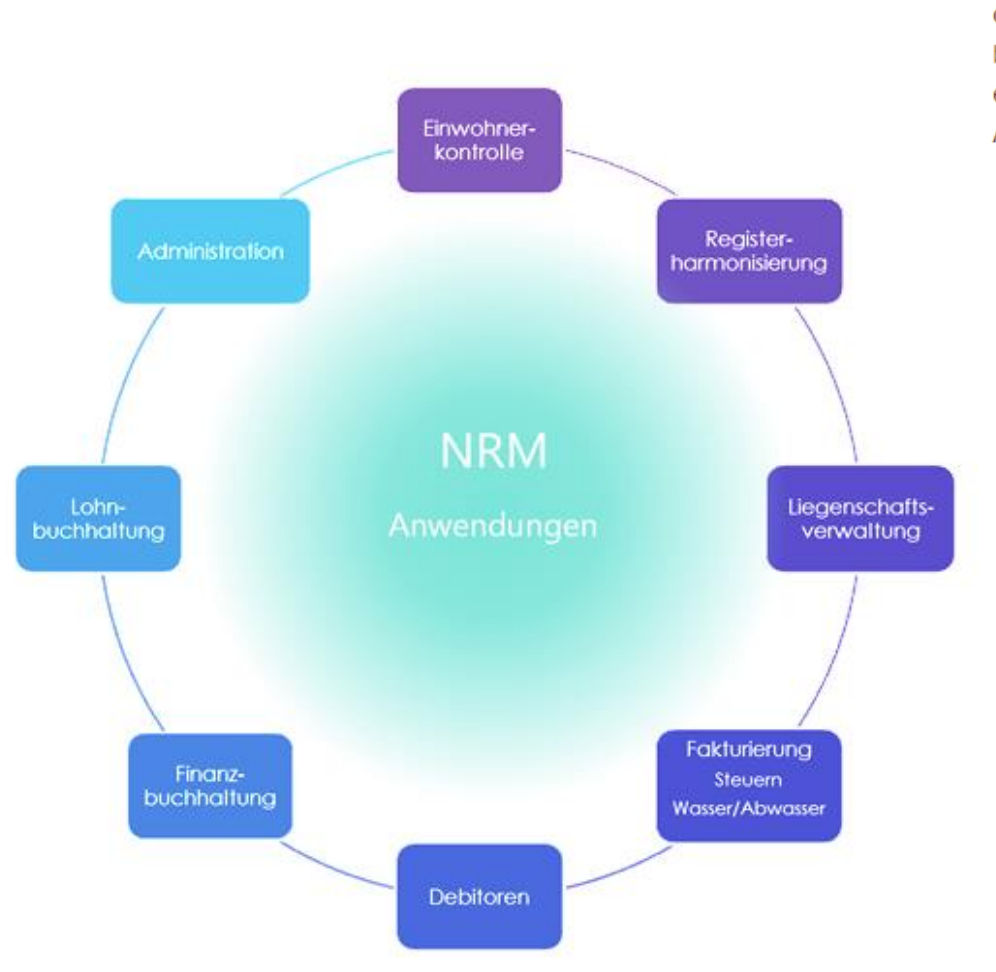

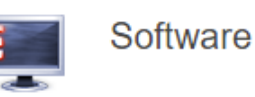

Unsere Softwarelösungen haben sich durch die Jahre bei kleineren und mittleren öffentlichen Verwaltungen bewährt und durchgesetzt und erfüllen aktuelle eGovernment-Anforderungen.

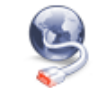

IT-Infrastruktur

Unsere Infrastruktur-Lösungen garantieren Ihnen einen stabilen, leistungsstarken und sicheren Betrieb Ihrer Plattformen und Netzwerkinfrastruktur.

**Beratung** 

Wir beraten und unterstützen Gemeinden und KMU in relevanten IT-Bereichen und sind im Geschäftsalltag jederzeit persönlich für Sie da.

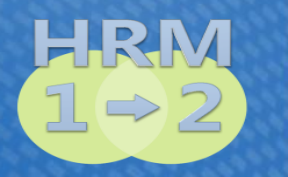

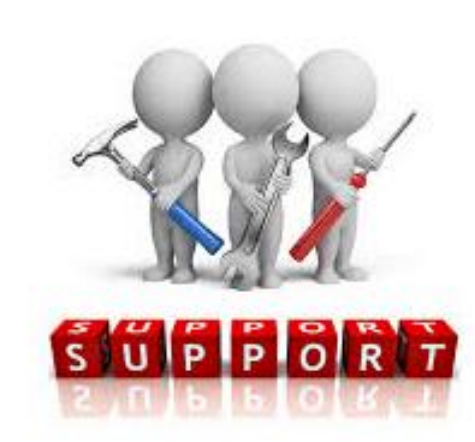

#### Kontakte

- Daniel Hedinger 032 618 10 01 *IT-Infrastruktur*
- 
- 
- Jörg Aebi 032 618 10 15 *Hotline* ▪ Géo Voumard 031 765 61 15 *Geschäftsleitung*
- https://wiki.nrmag.ch
- info@nrmag.ch
- $\blacksquare$  www.nrmag.ch

#### **Support**

TeamViewer-Support starten

# **NRM-Wiki Handbuch online**

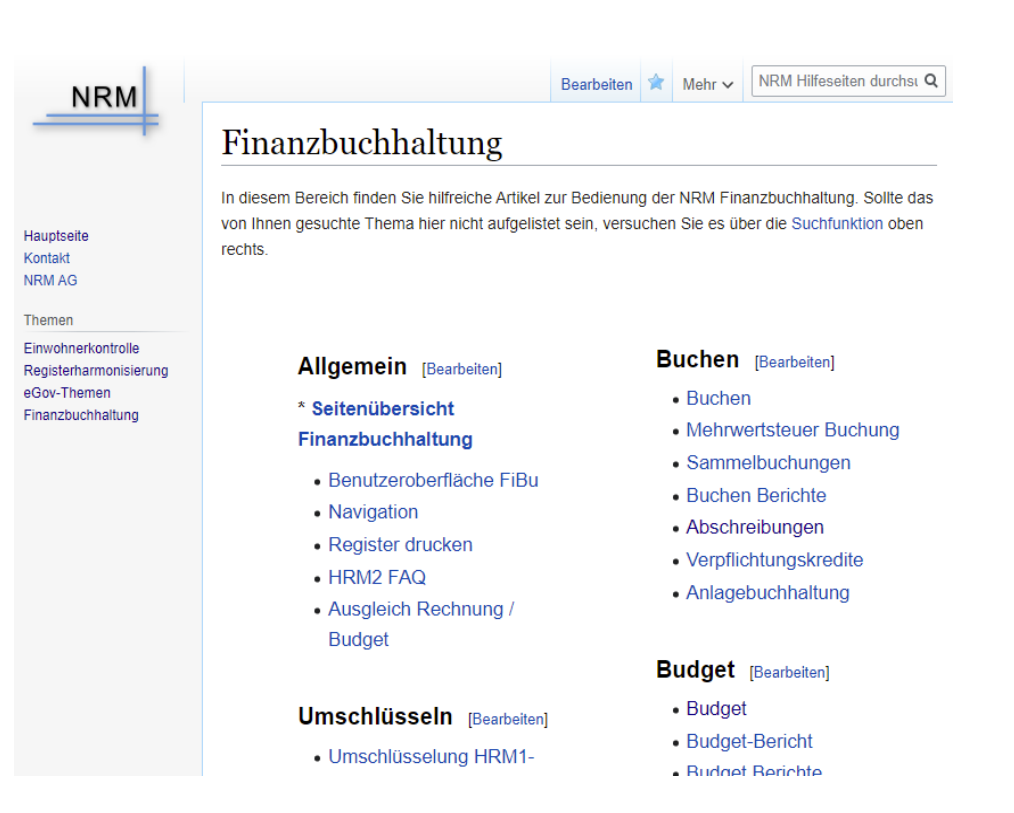

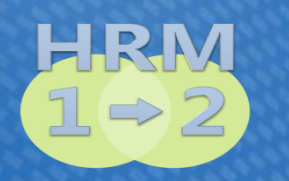

# **NRM-Fibu HRM2**Meilensteine Entwicklung

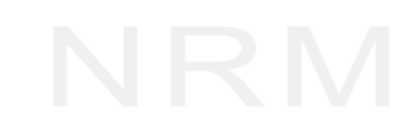

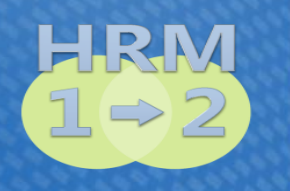

Meilensteine - von der Urversion zur Cloud-Lösung Technische und fachliche Weiterentwicklung

#### ▪ **NRM/HRM**

Anfang 80er Jahre: ehemaliger Zürcher Regierungsrat Ernst Buschor entwickelt im Auftrag der FDK *Neues Rechnungsmodell NRM/HRM*

- **1985: in den Kantonen SO und BE flächendeckende** Einführung von NRM/HRM
- Gleichzeitig erster IBM-PC1 auf dem Markt: IT-Welt wird revolutioniert
- **. 1985: Urversion der NRM-Fibu entwickelt**
- Programm und Daten auf drei 5¼-Zoll Disketten

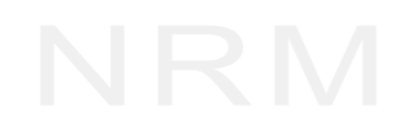

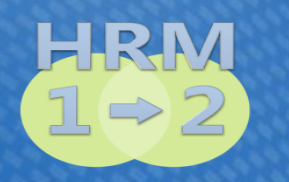

# Meilensteine - von der Urversion zur Cloud-Lösung **Technische Entwicklung**

#### **NRM AG Kompetenz Kontinuität/Fortschritt/Know-how**

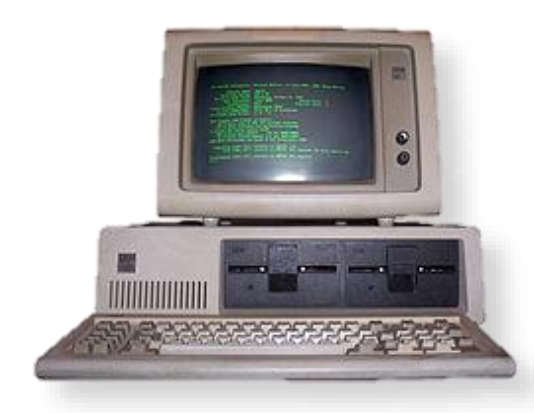

IBM-PC1 1980er Jahre mit zwei Laufwerken

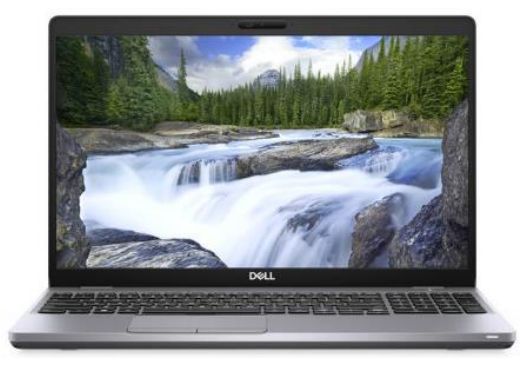

Windows 10 Pro 64 Bit 16 GB Arbeitsspeicher Festplatte 512 GB SSD Netzwerk / Internet MS Office 2016 / 2019

\_ip-cloud

NRM Cloud IT-Lösung mittels Zugriff durch Citrix-Receiver

Meilensteine - von der Urversion zur Cloud-Lösung Technische und fachliche Weiterentwicklung

- Rasante Entwicklung in der IT-Welt während der letzten 30 Jahre (DOS, Windows, Internet, Cloud, etc.)
- Anfang 2008 verabschiedet die Konferenz der kantonalen Finanzdirektoren die Weiterentwicklung HRM2 mit 20 Fachempfehlungen
- 30 Jahre später wiederum flächendeckende Einführung von HRM2 in den Kantonen SO und BE, Stufe Gemeinden
- 2013 Entwicklung HRM2 für hohe technische Ansprüche und Anwenderbedürfnisse
- NRM-Cloud Lösung Vorteile der Auslagerung:
	- **E** Massgeschneiderte Konzepte für grosse und kleine Gemeinden
	- Zugriff über Webschnittstelle weltweit
	- **E** Automatische Updates und Programmsupport
	- **E** Automatische Datensicherung Hohe Sicherheit

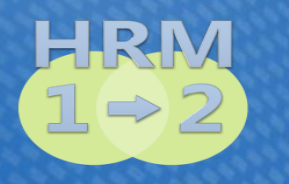

Meilensteine - von der Urversion zur Cloud-Lösung **Technische Entwicklung** 

Neuentwicklung HRM2 (Industriestandards)

- $\bullet$  C# (.NET 4.x / Visual Studio 20xx)
- MS SQL Server 20xx (Express)
- **E** SAP Crystal Reports / DevExpress Reports

#### All-in-One Lösung

- Daten HRM1 und HRM2 werden parallel dargestellt
- **Daten werden aus Vorjahren migriert** Investitionsschutz – kein Datenverlust
- Auswertungen Vorjahre HRM1

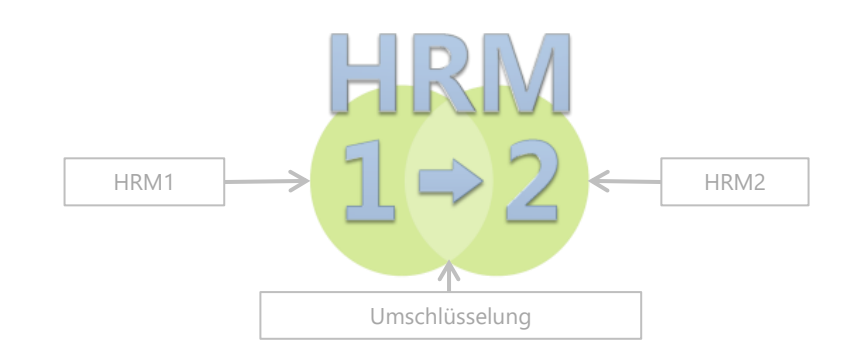

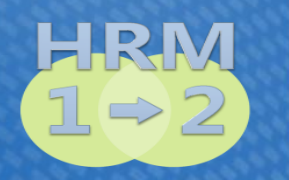

# **NRM-Fibu HRM2**User Interface - Benutzeroberfläche

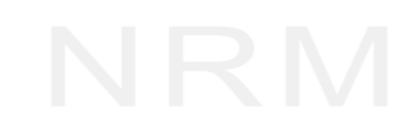

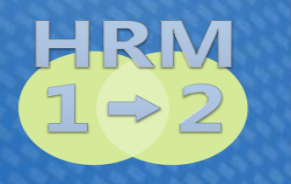

#### User Interface - Benutzerschnittstelle Benutzeroberfläche/Handling

- Benutzeroberfläche wird aus HRM1 übernommen
- Bewährtes bleibt erhalten Neues kommt dazu
- **Einfache Benutzerführung und Handling garantiert kleinen** Supportaufwand wie bereits bei HRM1
- Optimierte Benutzersteuerung gegenüber HRM1, z.Bsp.: Icons statt Kontextmenu

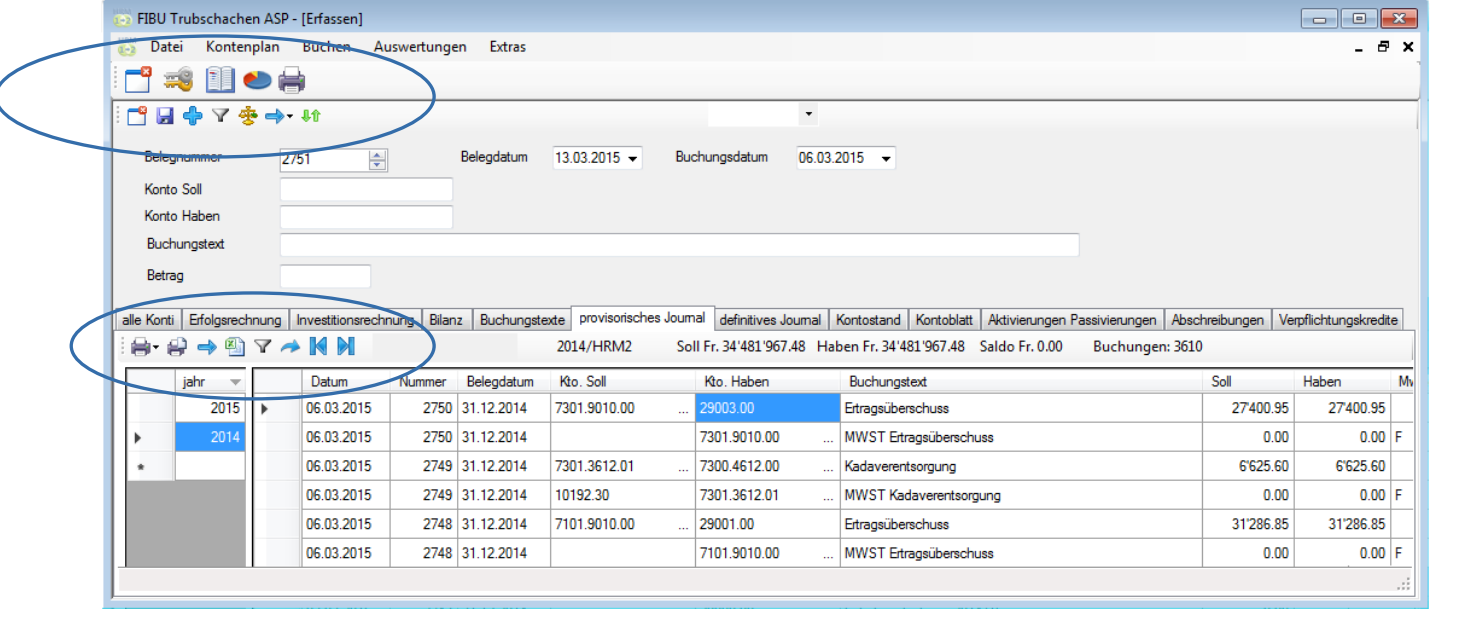

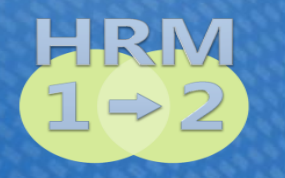

#### User Interface - Benutzerschnittstelle Funktionalitäten, Module, Schnittstellen

- neue Funktionalitäten in Budget und Rechnung, gemäss Anforderungen Kanton
- alle Auswertungen, gemäss Vorgaben AGEM
- **E** Bericht Budget und Jahresrechnung per Mausklick
- Vollversion, Version light und extra-light, gemäss kantonalen Vorgaben
- **E** integrierte Anlagebuchhaltung
- Schnittstellen zu Lohn, Kreditoren sowie Archivierung der Belege mit DMS

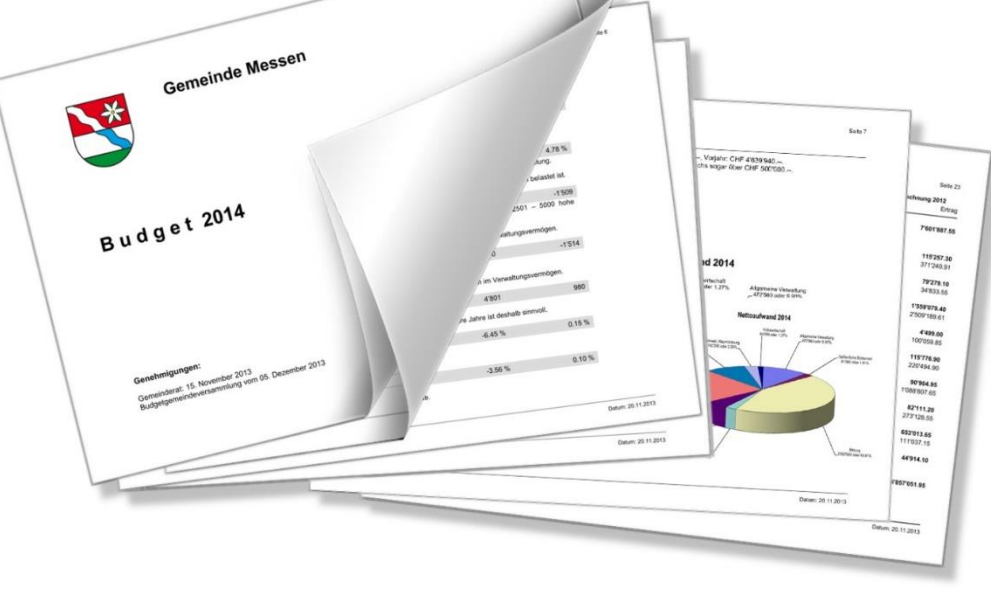

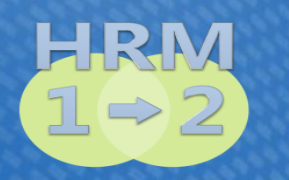

Umstellung Kirchgemeinden / Bürgergemeinden

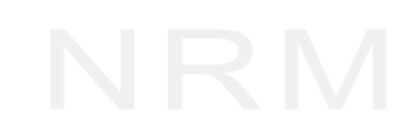

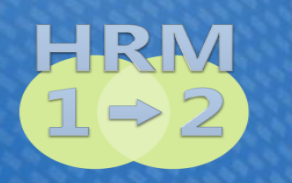

Umstellung Kirchgemeinden und Bürgergemeinden Nahtlose Umsetzung Schritt für Schritt

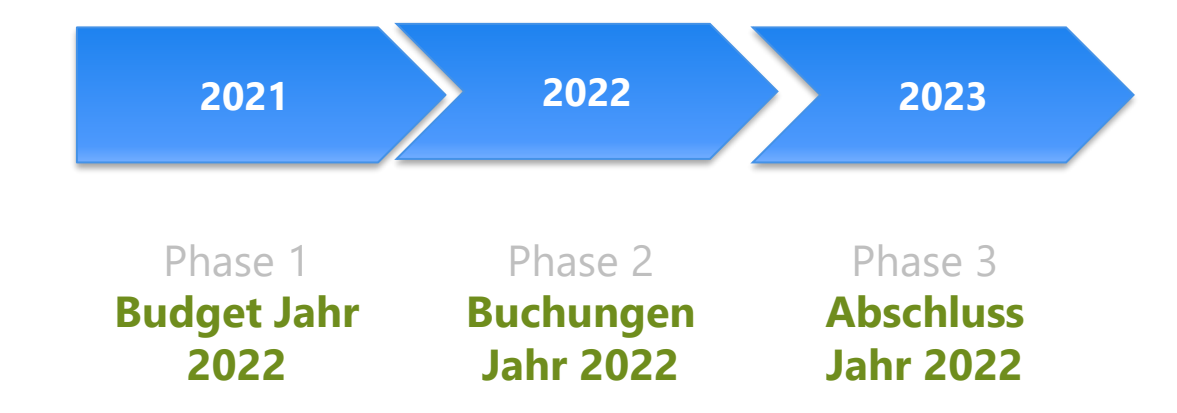

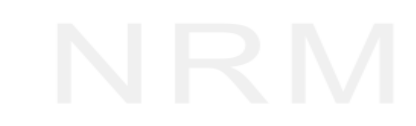

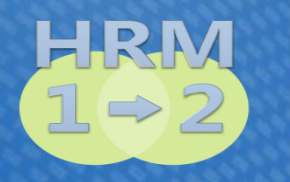

Umstellung Kirchgemeinden und Bürgergemeinden Phase 1: Budget 2022

#### **Initialaufwand NRM AG**

- Datenübernahme HRM1 inkl. Vorjahre
- Migration nach HRM2
- **Example 1 Installation / Instruktion per Fernwartung**

#### **Unterstützung/Begleitung**

- Kontenplan HRM2 2022 erstellen
- Umschlüsselung Daten Vorjahre/Mehrjahresvergleich
- Budget 2022 erstellen
- **Bericht Budget 2022 erstellen**
- Bilanzbestände übernehmen

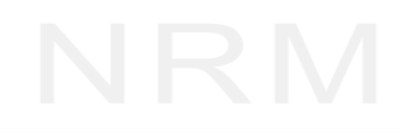

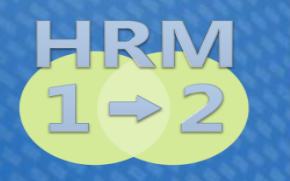

### **NRM-Fibu HRM2**Umstellung Kirchgemeinden und Bürgergemeinden Installation / Instruktion

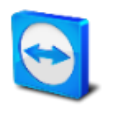

Installation per Fernwartung – lokal, internes Netzwerk, Cloud Terminvereinbarung

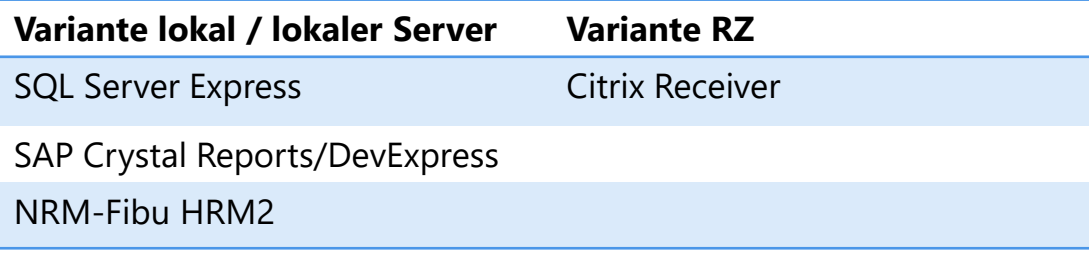

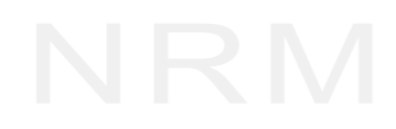

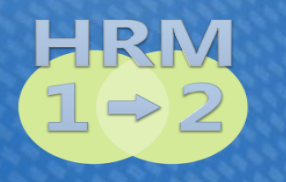

Umstellung Kirchgemeinden und Bürgergemeinden Kontenplan erstellen

Kontenrahmen, Fachempfehlung 3

- Kantonaler Rahmenkontenplan als Vorgabe
- Kontenplan Gemeinde nach HRM1 für Neuzuordnung HRM2
- Funktionale Gliederung 9999
- Gliederung nach Sachgruppen 9999
- Bilanz 99999.99
- Erweiterung Bilanz oder Sachgruppen 99 (optional 9999)

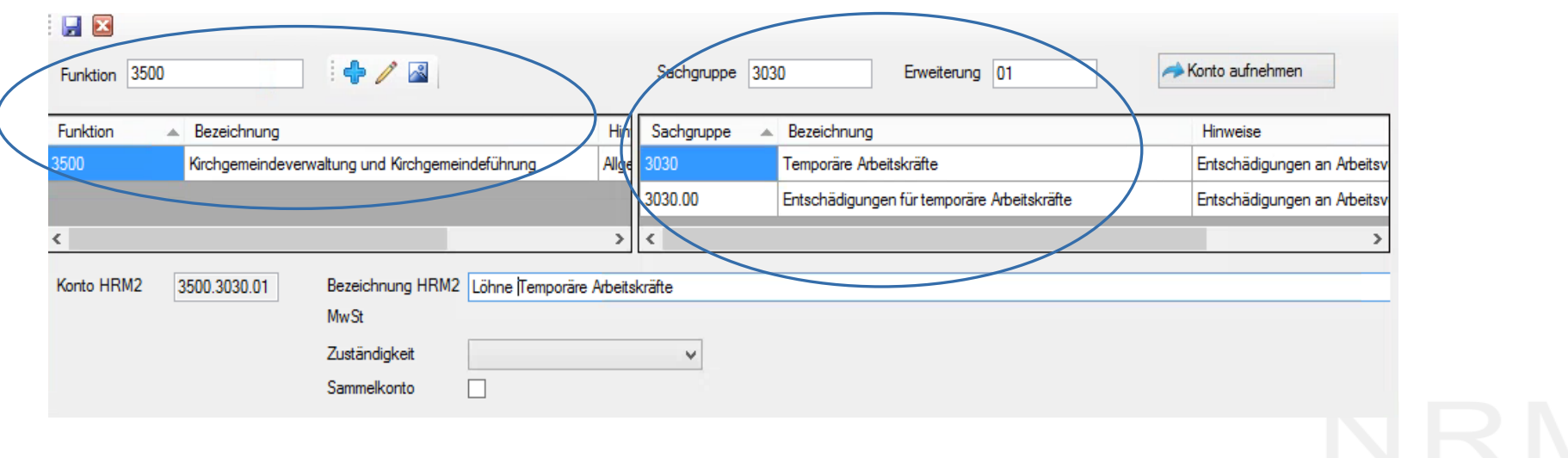

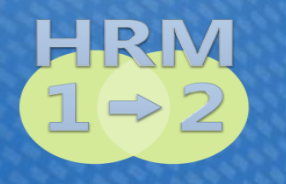

Umstellung Kirchgemeinden und Bürgergemeinden Umschlüsselung Daten Vorjahre/Splitting

- Konten ER/IR mit und ohne Bezug zu HRM1
- Konten Bilanz mit und ohne Bezug zu HRM1

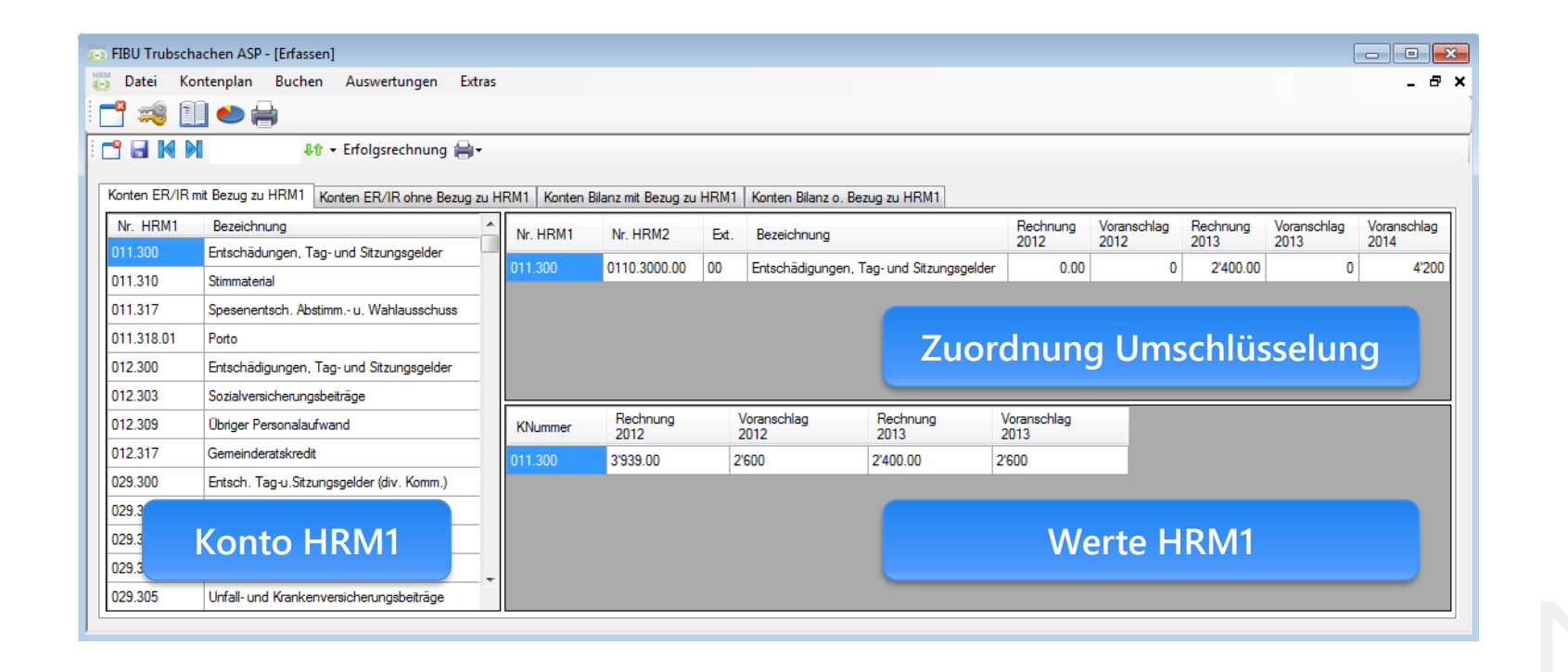

Umstellung Kirchgemeinden und Bürgergemeinden Budget erarbeiten - Auswertungen und Bericht erstellen

- Budgetunterlagen von GR, Kommissionen, Verbänden und Kanton aufbereiten und Budgetdaten erfassen
- **E** sämtliche Auswertungen sind im Programm enthalten z.B.: gestufter Erfolgsausweis, usw.
- Anhang Budget/Rechnung, Fachempfehlung 16:
	- Kantonale Vorlagen für Budget und Rechnung
	- **Bericht Budget, light oder extra-light**
	- $\blacksquare$  usw.

Vorgehen sowie ausführliche Tipps + Tricks Beiträge der Piloten

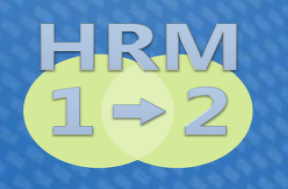

# **NRM-Fibu HRM2**Erfahrungen Umstellung Piloten Präsentation und Live-Demo

- Röm.-kath. Kirchgemeinde Aedermannsdorf
- Pastoralraum Dünnernthal
	- Mirjam Eggenschwiler, Tel. 062 394 14 60

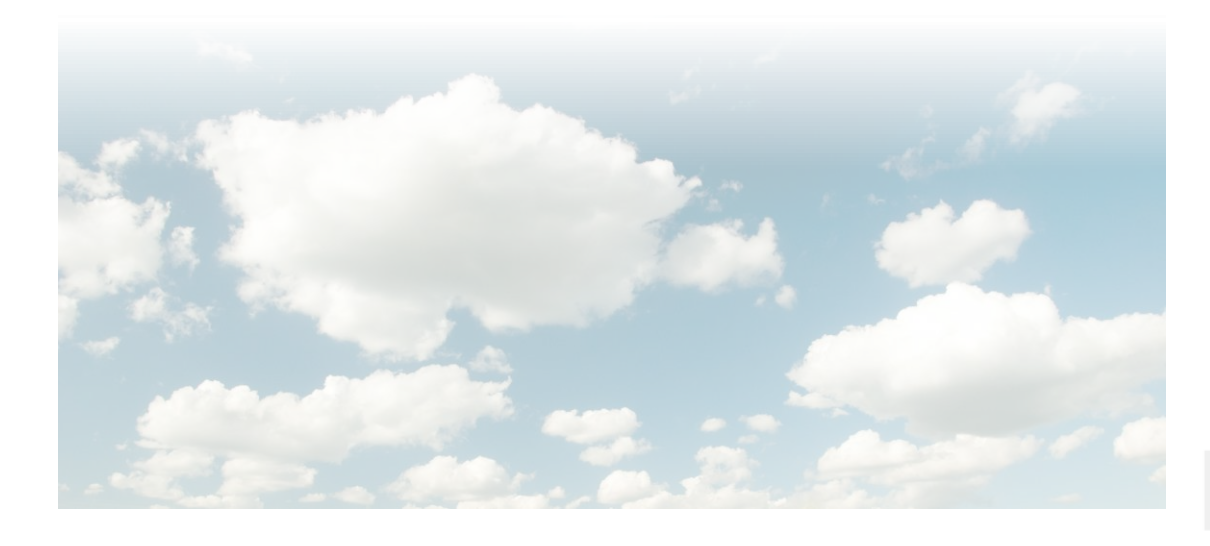

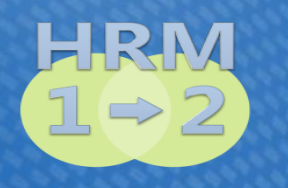

**Erfahrungen Umstellung** Röm.-kath. KG Aedermannsdorf / Pastoralraum Dünnernthal

# **Umschlüsselung HRM1 → HRM2**

- **E** HRM2 Kontierung zuordnen (Pastoralräume haben nur eine Funktion)
- Überlegungen, ob es neue und zusätzliche Konti braucht (Laufnummern vergeben zur Verfeinerung / manche Laufnummern sind verbindlich)
- Wo nötig, Konti zusammenführen oder aufsplitten (Berechnungen Aufsplittung in Excel-Datei)

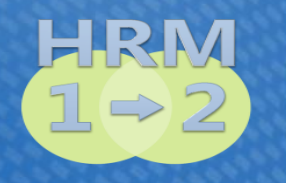

### Erfahrungen Umstellung Röm.-kath. KG Aedermannsdorf + Pastoralraum Dünnernthal

#### **Umschlüsselung HRM1 → HRM2**

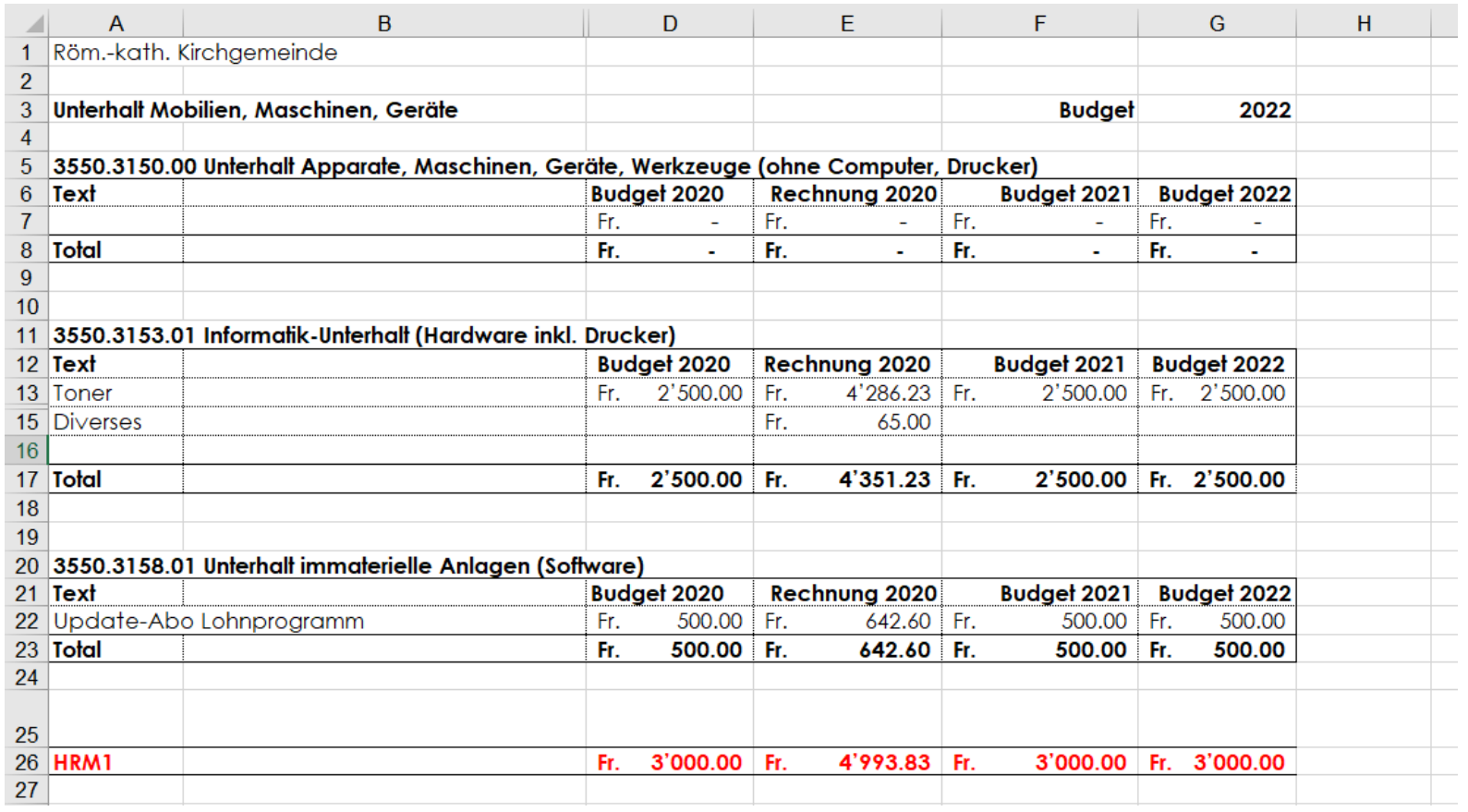

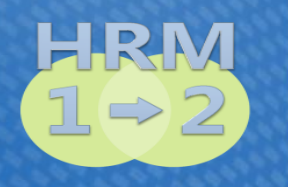

**Erfahrungen Umstellung** Röm.-kath. KG Aedermannsdorf + Pastoralraum Dünnernthal

# **Erstellung Budget**

- **Budgetunterlagen von KGR, Kommissionen, Verbänden und Kanton** aufbereiten und direkt in HRM2 erfassen
- Bericht erstellen
- **Bericht anpassen und fertigstellen**

(Abschreibungen, Verpflichtungskreditkontrolle, Berechnungsgrundlage Finanzkennzahlen im **1. Budget/Übergangsphase** manuell erfassen / in Folgejahren automatische Berechnung vom System)

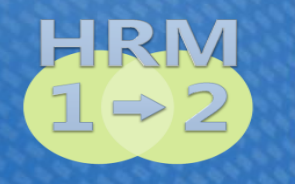

Erfahrungen Umstellung Röm.-kath. KG Aedermannsdorf + Pastoralraum Dünnernthal **Erstellung Budget**

Evtl. Härtefallregelung beantragen

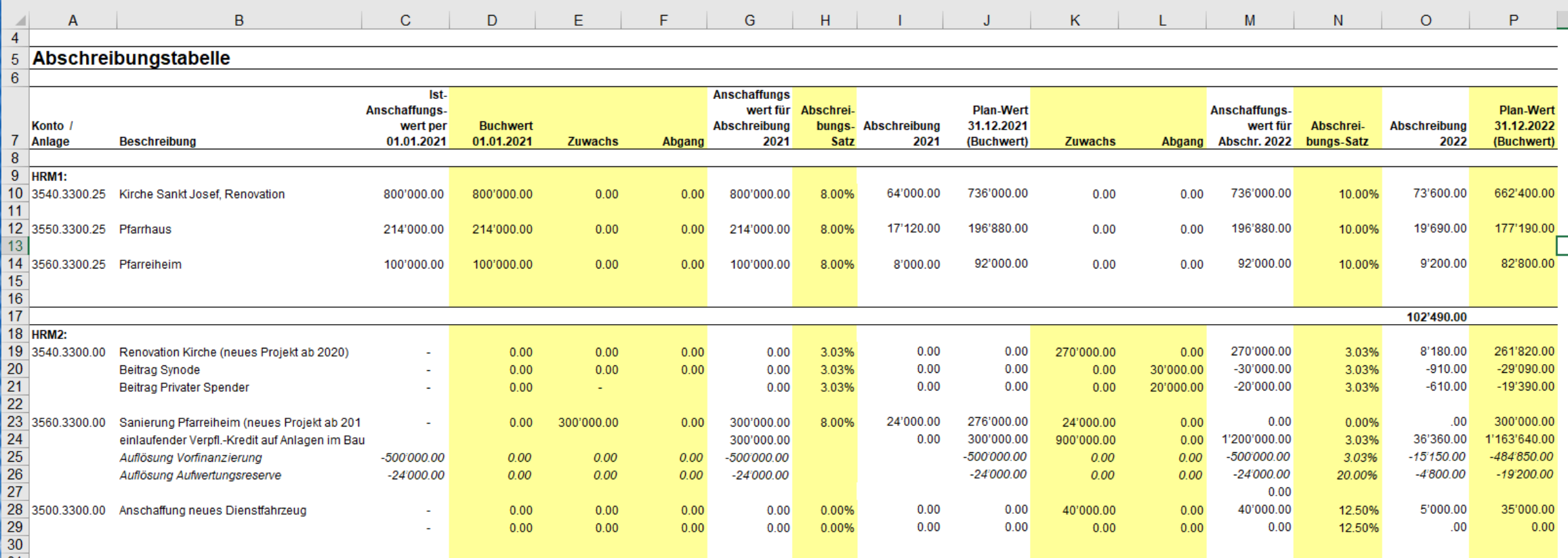

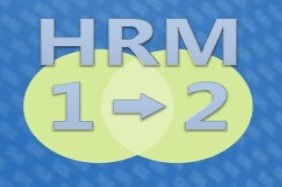

#### Erfahrungen Umstellung Röm.-kath. KG Aedermannsdorf + Pastoralraum Dünnernthal

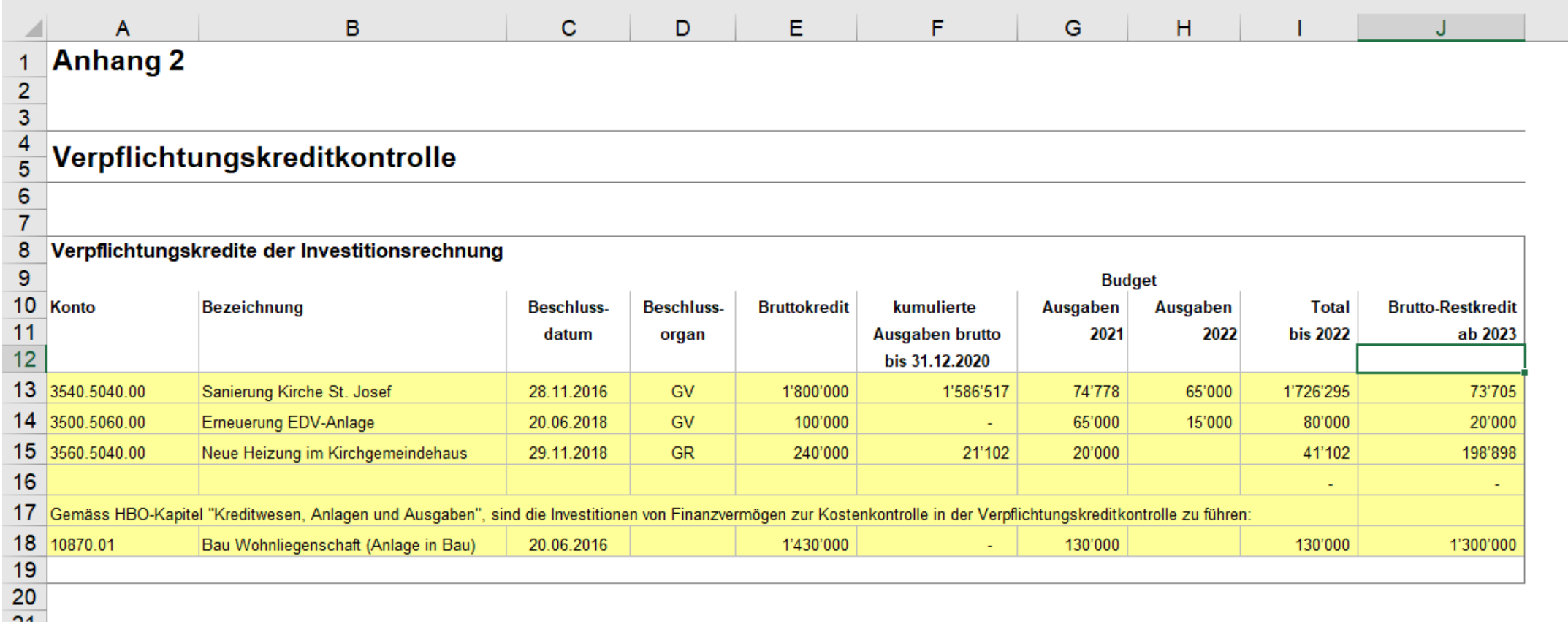

 $\mathbf{R}$ 

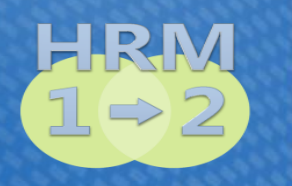

**Erfahrungen Umstellung** Röm.-kath. KG Aedermannsdorf + Pastoralraum Dünnernthal

# **Erfahrungen:**

−Die Umschlüsselung von HRM1 auf HRM2 ist eine Fleissarbeit, bietet aber auch die Gelegenheit sich über die bestehenden Konten Gedanken zu machen und evtl. Verbesserungen vorzunehmen

−Umstellung Schritt für Schritt

−Tagesgeschäft mit HRM2 wird schnell zur Routine

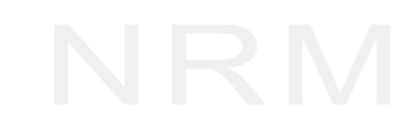

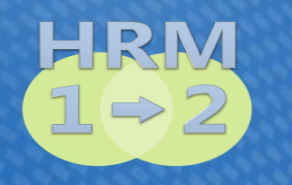

**Erfahrungen Umstellung** Röm.-kath. KG Aedermannsdorf + Pastoralraum Dünnernthal

# **Tipps**

- **Budget**
	- −Ressourcen bereitstellen

(Der Aufbau des neuen Kontenplans, die Umschlüsselung der Vorjahresbudgets und – Rechnungen verlangt einen Mehraufwand. Es ist wichtig, für diese Arbeiten genügend Zeit einzuplanen)

−Kirchgemeinderat, Kommission usw. miteinbeziehen

# ▪ **Ausblick Jahresrechnung**

- −Bilanz bereinigen
- −VV-Konti mit kleinen Saldi noch unter HRM1 abschreiben
- −Wertschriften bereinigen
- −Neubewertungen Verwaltungs- und Finanzvermögen

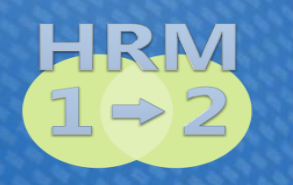

Erfahrungen Umstellung Röm.-kath. KG Aedermannsdorf + Pastoralraum Dünnernthal

# **Praxis**

- Umschlüsselung
- Bericht
- Ausblick (Arbeiten mit HRM2)

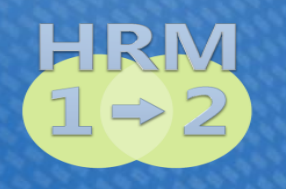

# **NRM-Fibu HRM2**Erfahrungen Umstellung Piloten Präsentation und Live-Demo

- Bürgergemeinde Balsthal
- **EXECKS** Zweckverband Forst Thal

Helene Eggenschwiler, Tel. 062 391 16 39

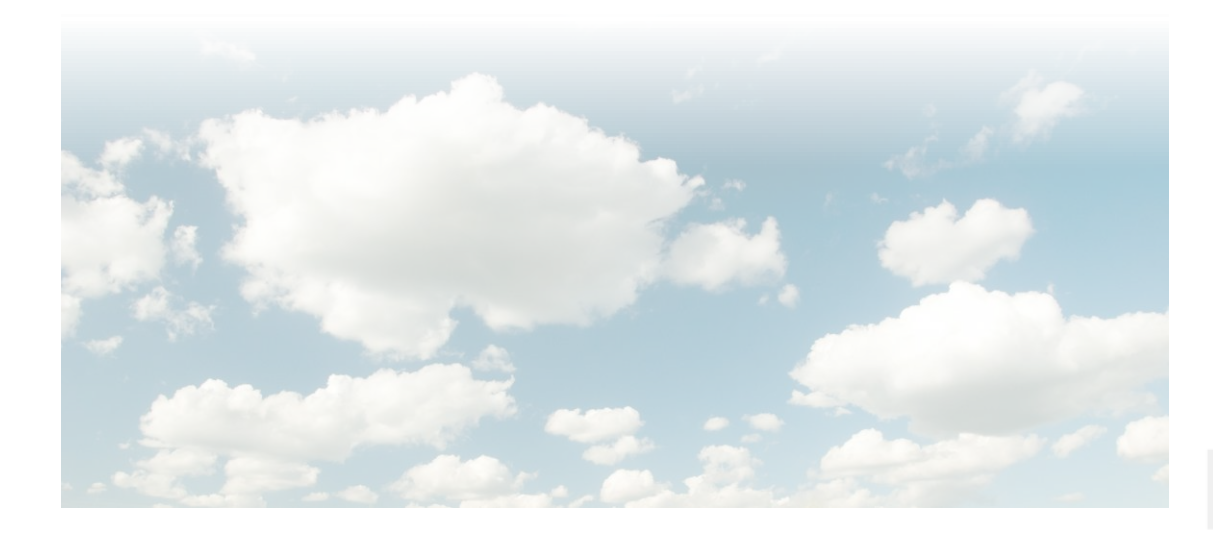

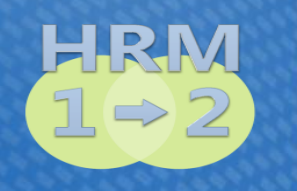

# **Vorarbeiten HRM1 → HRM2**

- Terminplanung über den ganzen Prozess rechtzeitig vornehmen Endtermin ist die Budgetgemeindeversammlung
- **E** Terminvereinbarungen für Datenumwandlung von HRM 1 in HRM 2 Datei per Fernwartung der NRM AG
- **Alle Funktionen prüfen und ev. neue erstellen**
- **EX** Kontenprüfung vornehmen in ER und Bilanz
- Kontenrahmen online beachten unter «Kontenrahmen HRM2 Kanton Solothurn» oder mit [Link: https://so.ch/verwaltung/volkswirtschaftsdepartement/amt-fuer](https://so.ch/verwaltung/volkswirtschaftsdepartement/amt-fuer-gemeinden/gemeindefinanznen/handbuchordner-hbo-hrm2/)gemeinden/gemeindefinanzen/handbuchordner-hbo-hrm2/ im Anhang 30.1-30.4

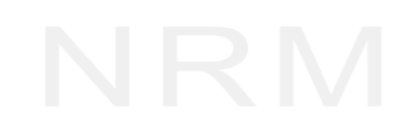

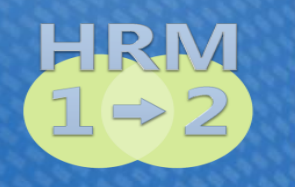

### **Umschlüsselung HRM1 → HRM2**

Ich habe dazu die Kontenblätter der Rechnung 2020 und die Details der Budgetierung 2021 verwendet, weil für die Vergangenheitsabbildung diese Bestände erfasst werden müssen.

Direkte Ansicht im Programm mit den praktischen Informationen.

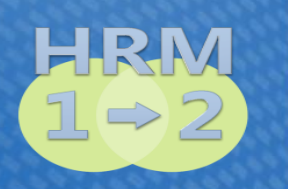

# **Spezialfälle**

- Kinderzulagen neu über ein Durchlaufkonto in der Bilanz
- Rückererstattungen der Sozialversicherungen über Aufwandminuskonto xxxx.3010.09
- **Alle Konten der Finanzerträge folgen im Kontenrahmen weiter hinten, wegen** der 3-stufigen Erfolgsrechnung. (Zinsen, Dividenden, etc.)
- Abschreibungen nach bisherigem VV (z.B. Sachanlagen xxxx.3300.25) und neuem VV getrennt (z.B. Sachanlagen xxxx.3300.00)
- Vorsicht Aufteilung in planmässige und ausserplanmässige Abschreibungen

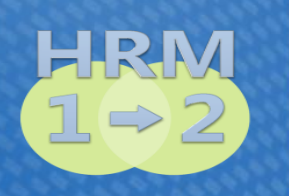

# **Hinweise**

- Abschluss für alle über 9990. Ertrag 9000 / Aufwand 9001
- Saldoabgleich
- Bilanz muss für Budget 2022 noch nicht erfasst werden. Hinweis auf Aufteilung des Jahresergebnisses.

Direkte Ansicht im Programm mit den praktischen Informationen.

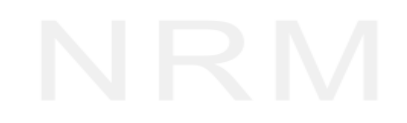

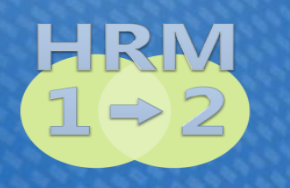

# **Budgetierung und Bericht**

- FIBU Daten werden in die Excel Datei überführt
- **EXA** Mustervorlage Version light der extra light wird von der NRM AG mit dem FIBU Programm geladen
- Vorbericht und Erläuterungen müssen formuliert werden
- Daten der Abschreibungen, der Verpflichtungskreditkontrolle und zur Berechnung der Kennzahlen müssen erfasst werden

Direkte Ansicht im Programm mit den praktischen Informationen.

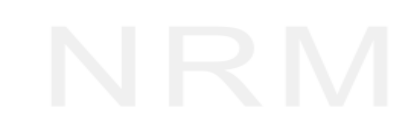

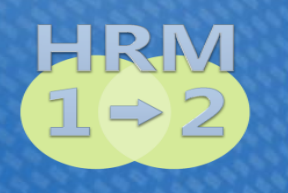

# **Tipps und Erfahrungen**

- **Genereller Ablauf wie bisher**
- Mehraufwand für die Datenerfassung nach HRM2
- Mehraufwand für die Information und Instruktion der Funktionäre
- Mehraufwand für die Grundlagendatenerstellung der eigenen Budgetvorlagen
- Genügend Zeit einberechnen für die Erstellung des Budgetberichtes
- Auch die Bürger an der Versammlung über die Grundlagen und Anpassungen über die neue Rechnungslegung nach HRM 2 informieren.

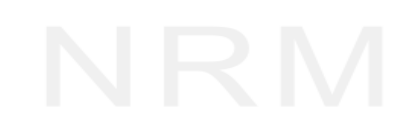

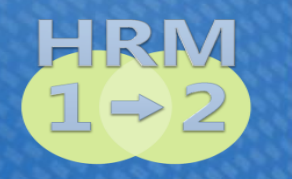

vom Investitionskonto zur Anlagebuchhaltung Präsentation und Live-Demo

> NRM AG Géo Voumard

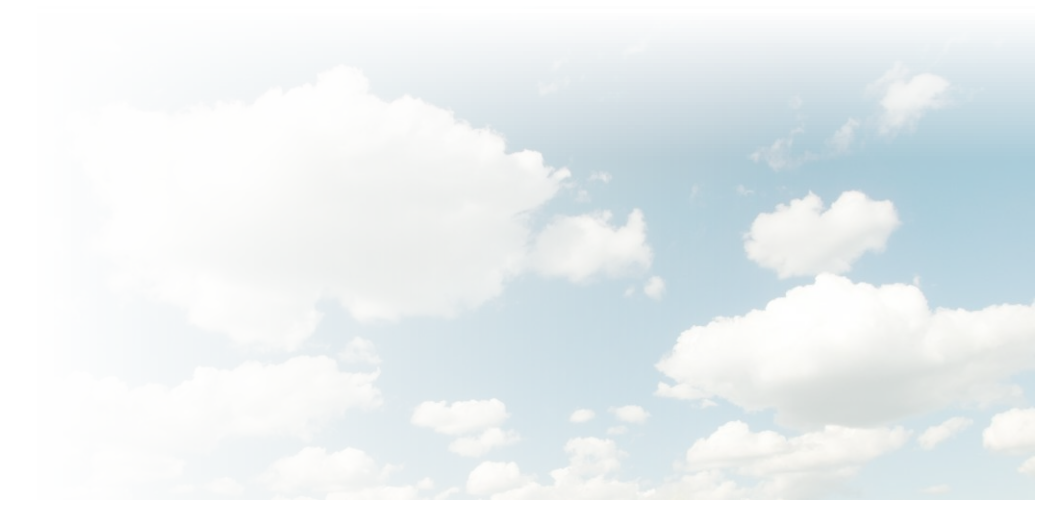

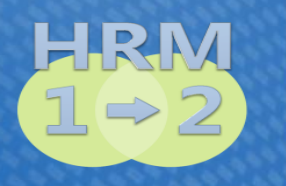

**Zusammenfassung Workshop Erstellen Budget 2022 nach HRM2**

# **Budget 2022: Phase 1**

- **E** Datenübernahme / Migration
- **E** Installation und nachfolgend Instruktion
- Kontenplan erstellen
- Umschlüsselung Daten HRM1/HRM2
- Budget erstellen
- **E** Auswertungen und Bericht
- Bilanzbestände übernehmen
- Neubewertung Finanzvermögen

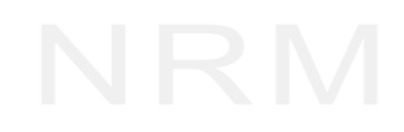

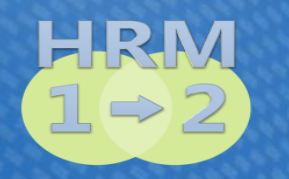

# **NRM-Fibu HRM2 Fragen**

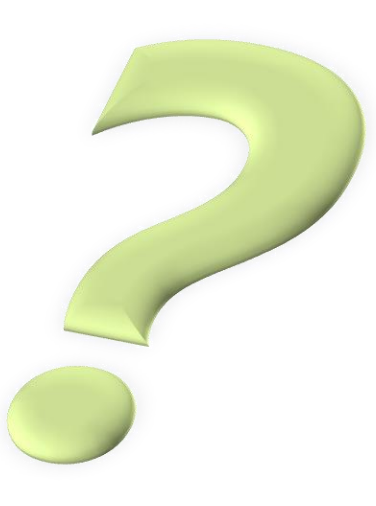

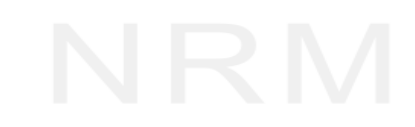

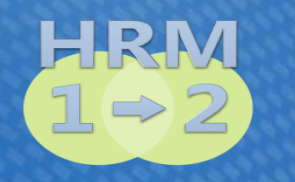

**NRM-Fibu HRM2**Packen wir's gemeinsam an Vielen Dank für Ihre Aufmerksamkeit!

> Die NRM AG wünscht einen guten Umstieg auf HRM2!

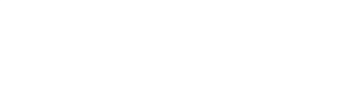